# **FORMATIO INFORMATIQUE**

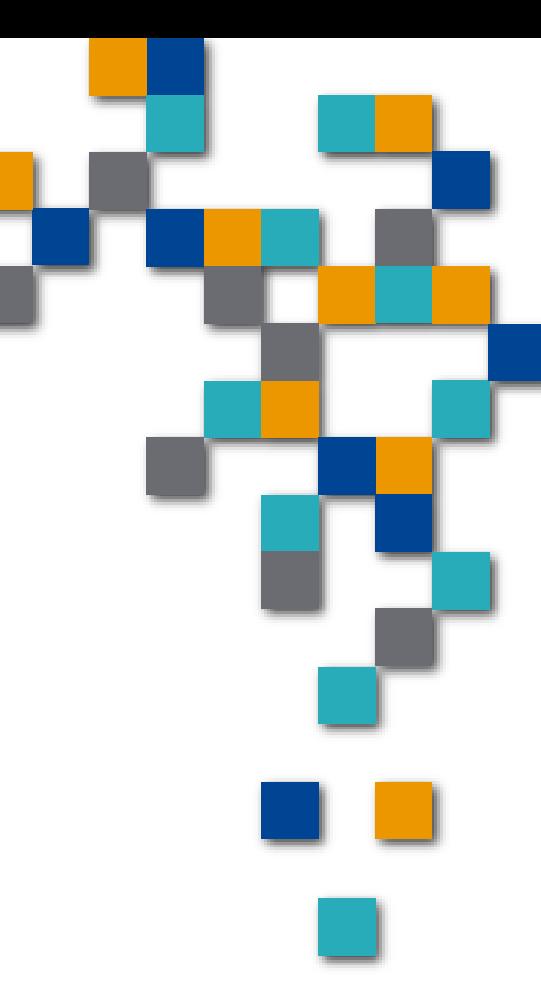

### **CLUB INFORMATIQUE FORMATIO APPLE WIDGETS**

**JEUDI 18 AVRIL 2024** 

# Club Info - Widgets

**Introduction : Widgets sur mobile** 

- 1. Définition :
	- 1. Apple : 'extension d'une appli permettant l'utilisation de ses fonctions et infos, mais sans ouvrir l'appli'
	- 2. Votre : ???
- 2. But : aide ? intelligent accéder aux applis…
- 3. Ce n'est pas l'appli Raccourci (automatisation des taches)
- 4. Historique : projet Athena (1983+) IBM, DEC, MIT, réf wiki
- 5. Depuis longtemps connu des usagers Android
- 6. Disponibilité d'applis limitées Apple, et de tierce partie très limite
- 7. Apple se rattrape enfin, à partir de v. 14, amélioré avec v. 17 widgets en temps réel (G Maps)
- 8. Création et personnalisation illimitée
- 9. Requiert équipement mobile : iPad ou iPhone
- 10. En Bref, en fonction de mon mode de travail, j'y trouve un reel gain de productivité.

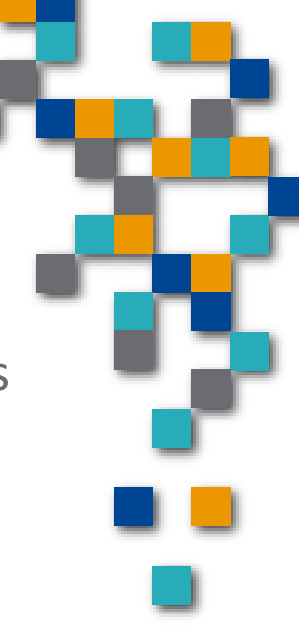

**RESSOURCE** 

**BUREAUTIQUE** 

**INFO** 

FORMATIOL

# Club Info - Widgets

#### **Gérer mon espace de travail (IU) :**

**Tendances** : comment disposez-vous votre écran d'accueil ?

■1. Mode tout afficher : pour les visuels, applis, sites, fichiers et dossiers, widgets dock (mon iPad) ■ 2. Mode dépouillé : dossiers, widgets, biblio d'apps et dock

■3. Mode mixte : i.e. un peu des deux

#### **Procédure 'widgets : créer, modifier, déplacer et supprimer**

On les retrouve ou : écran verrouillé v .17, barre latérale gauche et écran d'accueil principal

Pour débuter : placer iPad en mode paysage, aller à page d'accueil principale

Ajouter un widget :

T (agite icones), t. b. +, sél. Barre de g, dimensionner t. ajouter, t. OK Organiser : fréquemment déplacer…

mise a jour : nouveaux w. s'ajoutent régul, surtout de tiers éditeurs

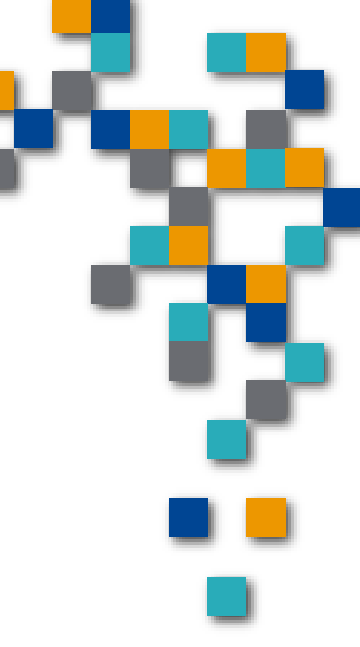

**FORMATIO** 

# Club Info - Widgets

# **Démonstration:**

- **Intuitif**
- **Simple**
- **Dony va?**

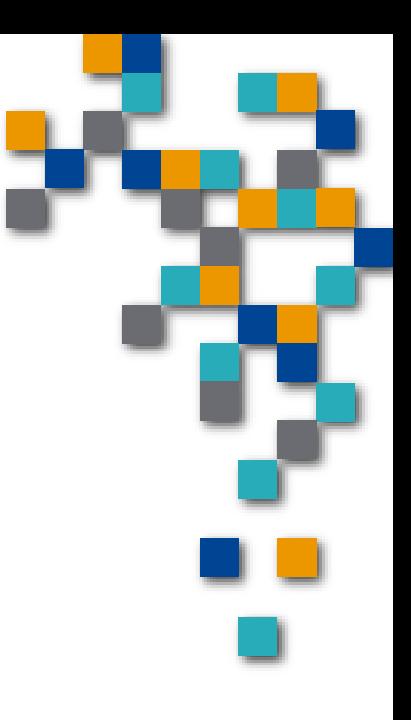

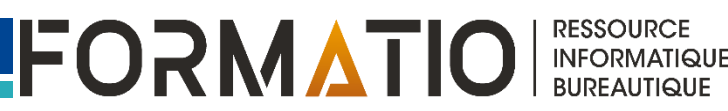

### **Conclusions** :

**Bref, fonctionnalité sous utilisée, convivial, utile Permet de personnaliser son espace ce travail Permet de désencombrer son bureau Panacée, non, moi j'ai adopté les widgets.** 

## **Références** :

**Astuces - appli revampée v17** YouTube - tutoriels **Canal support Apple** 

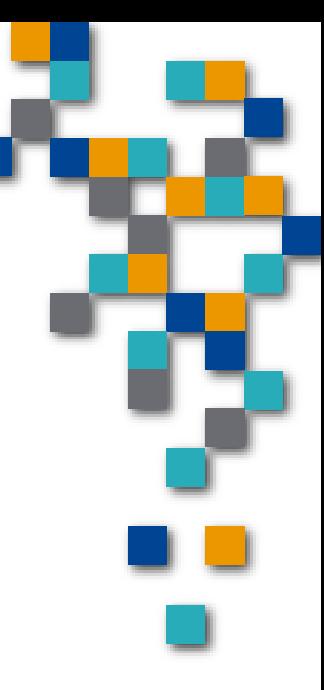

FORMAT

#### **C'est fini pour mon exposé, des questions, réactions,**

#### **Surtout allez-vous utiliser les widgets ?**

Réf club-inf-widgets-040424.ppt

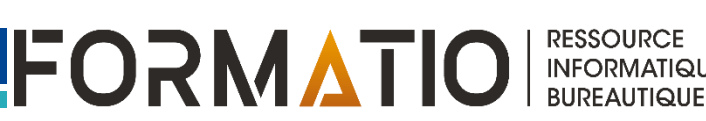